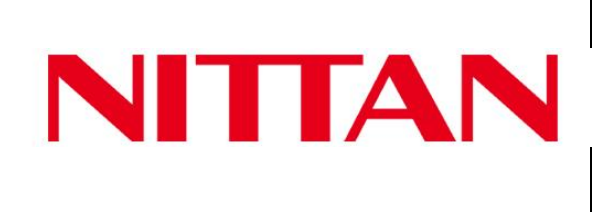

## **Nittan Europe Ltd**

**Hipley Street**

**Old Woking Surrey**

**GU22 9LQ**

## **Instructions- Addendum**

**EV-AD2 Device programmer Adapter & Leads.**

**The EV-AD2-EXT (KIT) is supplied complete with a Universal Programming lead and an EV-AVADAPT adapter plate for base audio/ visual devices such as EV-AV2 and EV-SDR.**

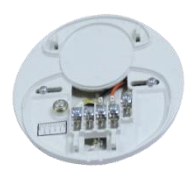

The EV-AVADAPT adapter plate F05\_83235 plugs into the EV-AD2 Programmer via the detector base style socket.

The audio/visual device can then be inserted into the adapter to facilitate address programming.

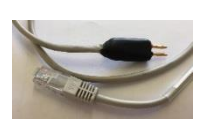

The Universal Lead F16\_82045, is used to program EV-HIOP Wall sounder devices, and can also be used to program the Module type devices.

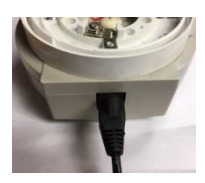

Plug the lead into the RJ45 socket provided at the end of the Programmer. See below for connection details to the devices.

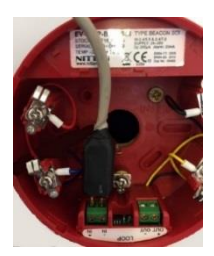

Use the Universal lead to programme the HIOP sounder or sounder beacon device.

Connect to the 'LOOP IN' terminals in the base of the sounder, the Red pin connects to the +ve terminal, Black pin to the –ve.

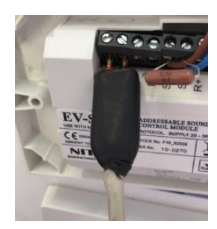

The Universal lead can also be used to programme any Module type device in the same way, by applying the lead to the LOOP IN terminals.

Connect Red Pin to Loop In +ve, Black pin to Loop In –ve.

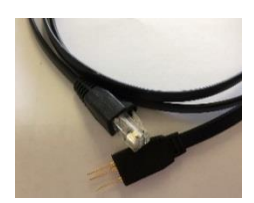

The optional "Three pin" Module lead F16\_82034 can be used to address older style modules such as EV-Mini, EV-OP, EV-IP, EV-SIO, EV-SCM & EV-ZMU devices. This has the advantage of enabling the programming via the front of the module when installed.

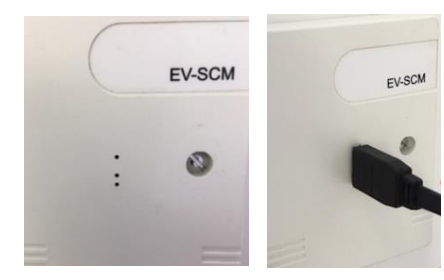

Three small holes are provided in the front of the modules to accommodate plugging in the lead.

Note\* This can be used with the module installed on the loop.

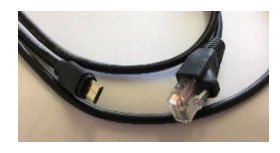

The optional "Module2 programming lead F16-82046 can be used for the programming of the new style (from July 2019-on) EV-2I1O, EV-SCM2, EV-ZMU2, EV-MiniIP2, EV-3IO & EVIO-420 Modules

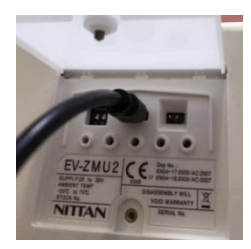

The mini USB style connector can be plugged into the front of the installed module.

Location of Programming Sockets for EV-3IO, EV-IO-420 and EV-MiniIP2.

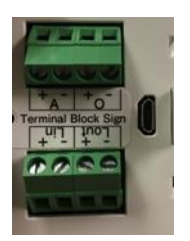

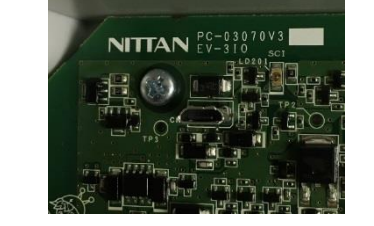

During Programming the device will be powered by the EV-AD2 hand held programmer.

Once the device is connected to the programmer, refer to the Address programmer manual, section 4, step 4, (press Search) to continue with programming the device.

If you need any further guidance please contact Nittan Technical Support.

Telephone (+44) 1483 541174 or email [tech@nittan.co.uk](mailto:tech@nittan.co.uk)